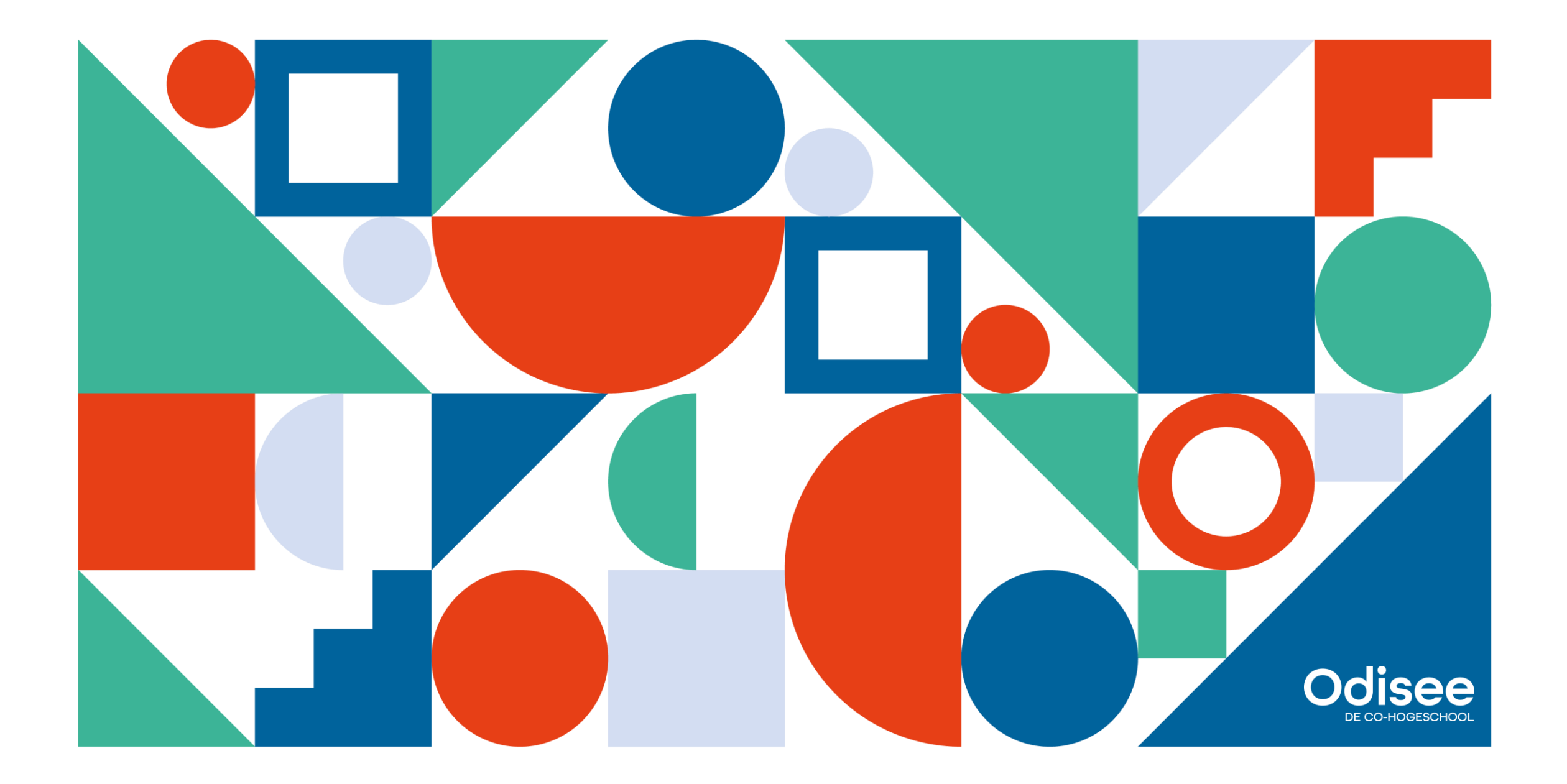

# **Adaptieve leerpaden**

DigiDag Gezondheidszorg

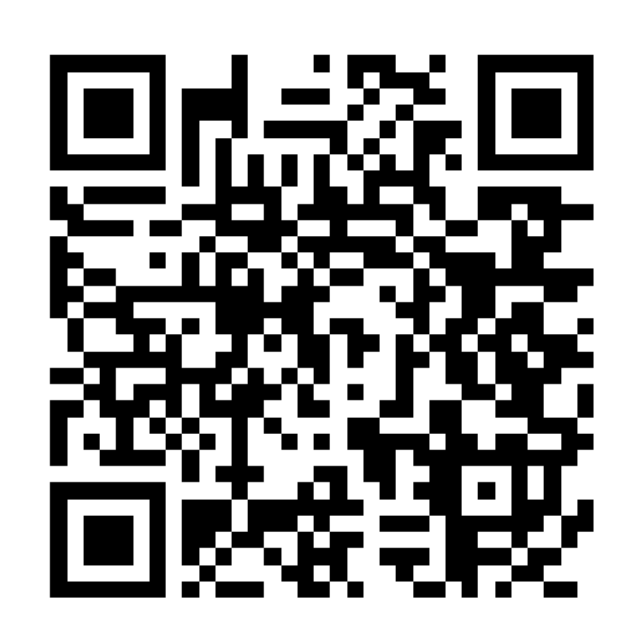

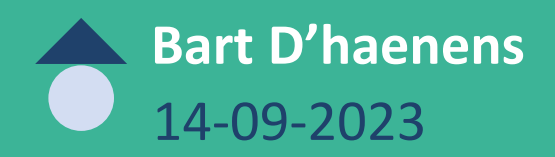

<https://app.wooclap.com/DIGIDAGGGZ>

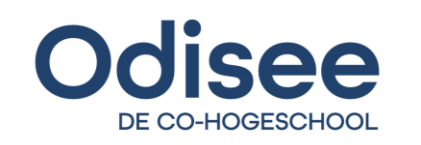

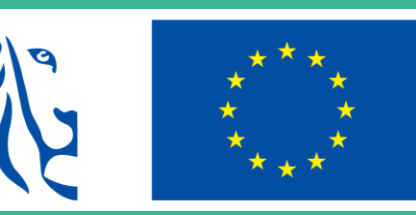

**Gefinancierd door** de Europese Unie

NextGenerationEU

**INHOUDSTAFEL**

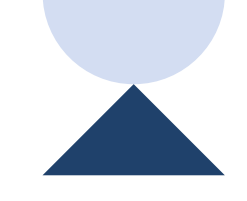

**1234**

## **Waarom?**

**Wat?**

**Hoe?**

**Q&A**

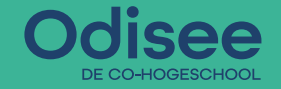

#### **Waarom?**

- Eigenaarschap
- Evalueren om te leren
- Digitaliseren
- Inclusief en transparant

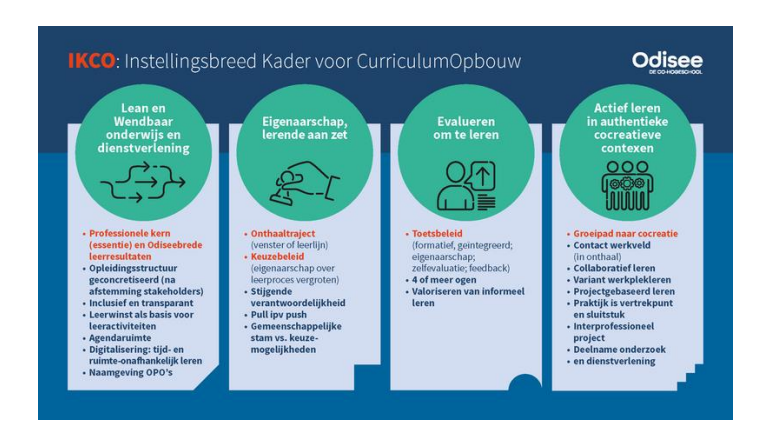

## **D** Wie aanwezig? Waarom aanwezig?

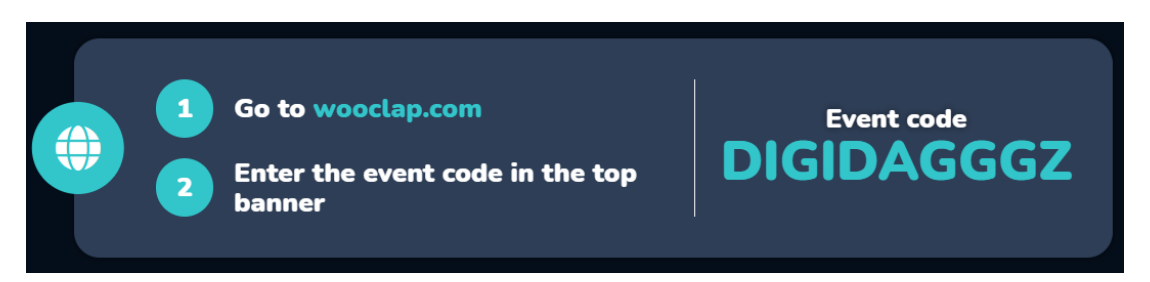

<https://app.wooclap.com/DIGIDAGGGZ>

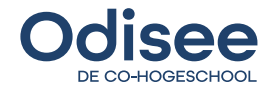

**INHOUDSTAFEL**

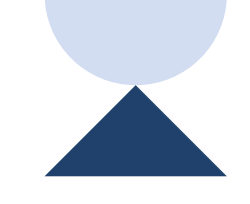

**1234**

**Waarom?**

**Wat?**

**Hoe?**

**Q&A**

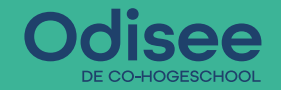

**Wat?**

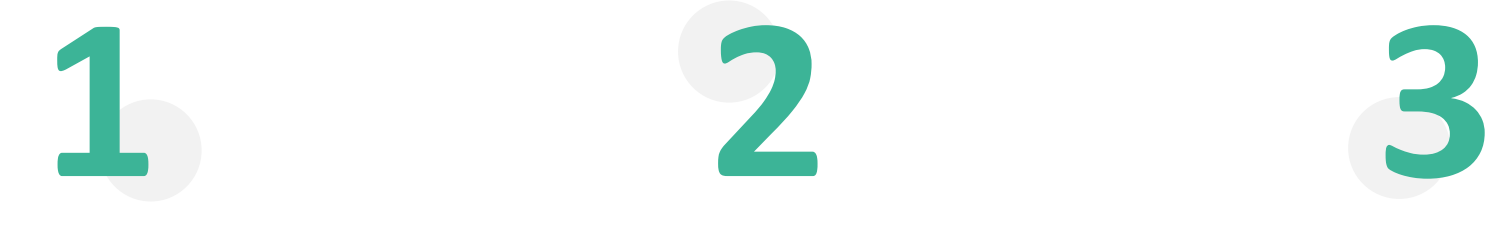

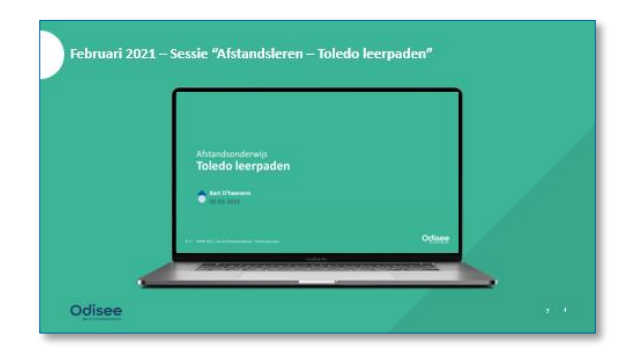

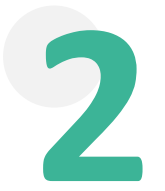

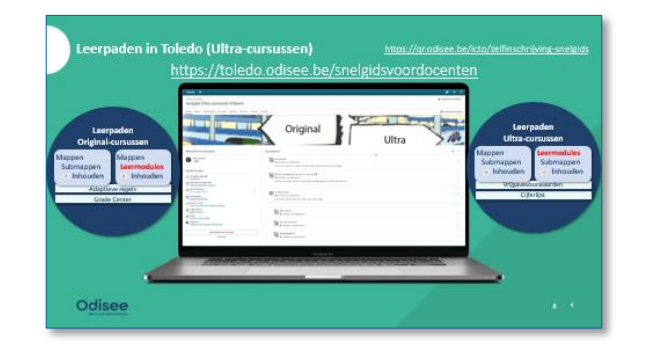

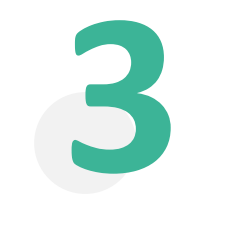

**"Vroeger" "Nu" "Binnenkort"**

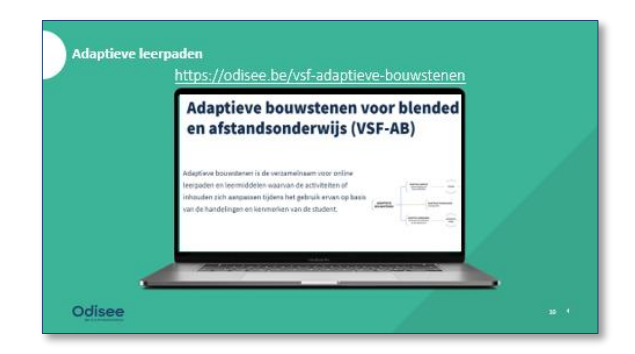

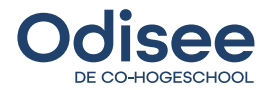

#### **Februari 2021 – Sessie "Afstandsleren – Toledo leerpaden"**

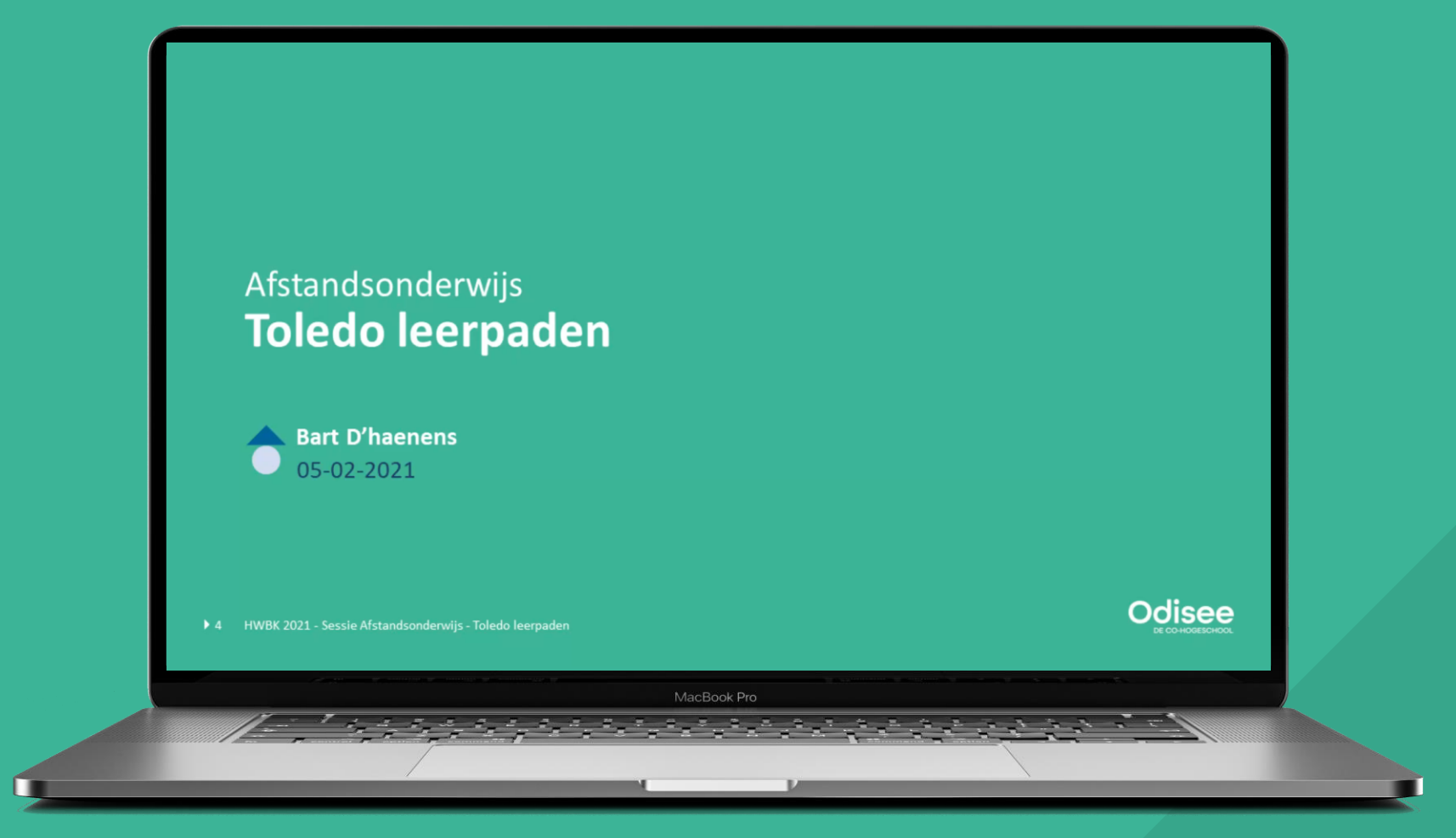

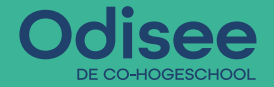

#### **Leerpaden in Toledo (Ultra-cursussen)**

<https://qr.odisee.be/icto/zelfinschrijving-snelgids>

#### <https://toledo.odisee.be/snelgidsvoordocenten>

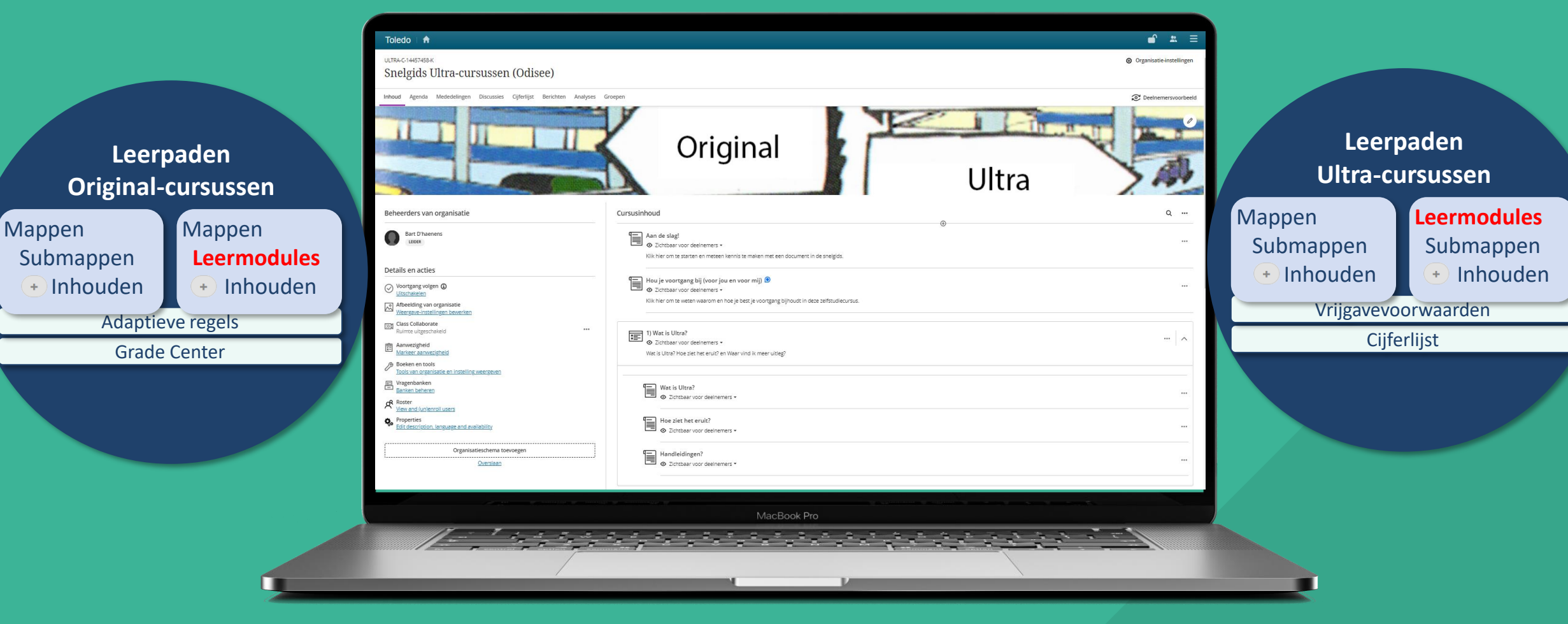

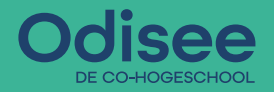

### **Leerpaden in Toledo (Ultra-cursussen)**

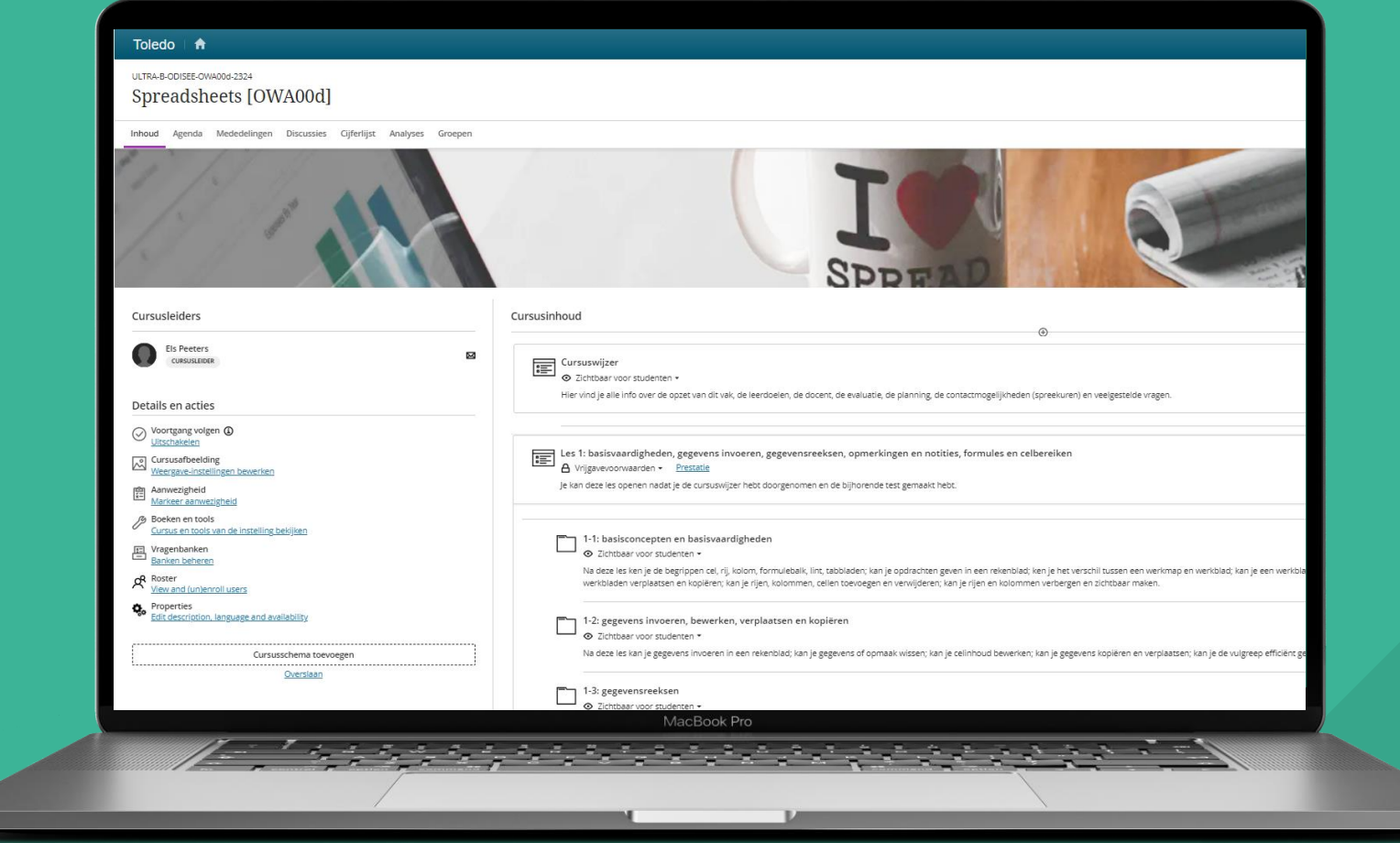

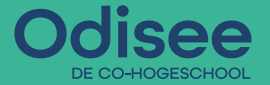

Ú

#### **Adaptieve leerpaden**

### <https://odisee.be/vsf-adaptieve-bouwstenen>

## Adaptieve bouwstenen voor blended en afstandsonderwijs (VSF-AB)

MacBook Pro

Adaptieve bouwstenen is de verzamelnaam voor online leerpaden en leermiddelen waarvan de activiteiten of inhouden zich aanpassen tijdens het gebruik ervan op basis van de handelingen en kenmerken van de student.

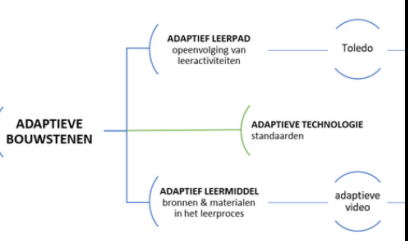

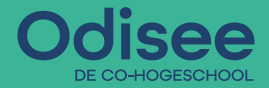

#### **Adaptieve leerpaden**

### <https://www.odisee.be/afkortingen-en-odisee-jargon>

**IKCO-lexicon** 

#### Leerweg (opleidingsniveau)

Een leerweg maakt deel uit van een curriculum en verwijst naar de onderwijsactiviteiten, inhouden, leeromgeving(en), groeperingsvormen, tijd, materialen die worden aangeboden om de leeruitkomsten te bereiken.

Vanuit de keuze voor flexibel onderwijs, dat gericht is op de noden van diverse lerenden, kan een opleiding meerdere doordachte leerwegen organiseren die tegemoet komen aan die noden. Een lerende kiest dan -in samenspraak met o.a. de trajectbegeleider- welke weg hij/zij zal lopen om de beoogde leeruitkomsten te bereiken (bv. werkplekleren, on campus, online). In dit geval wordt er gesproken over flexibele leerwegen.

> Een curriculum wordt ontworpen door terug te red worden in opleidingsonderdelen (OPO's). Daarna gekoppeld.

Dit ontwerpprincipe gaat vaak samen met het pri

Beroepsprofiel, -rollen en -taken

rschillende onderwijstermen die binnen Odisee gehanteerd begrippen staan alfabetisch gerangschikt. De lijst werd voor PDF-versie downloadt, kan die bovenaan terugvinden.

#### ontwerpproces van een curriculum laat beginnen bij het

#### **Leerpad (OPO-niveau)**

Een leerpad is een (digitaal) aangeboden opeenvolging van **onderwijsactiviteiten** gekoppeld aan een opleidingsonderdeel, formatieve en/of summatieve evaluatieactiviteiten en verwijzingen naar bijhorend studiemateriaal (leermiddelen) en/of hulpmiddelen (tools). Een leerpad ondersteunt de lerende de leeruitkomst(en) verbonden aan het opleidingsonderdeel te bereiken.

Een leerpad kan adaptief zijn. Adaptieve leerpaden passen de opeenvolging van onderwijsleer- en/of evaluatieactiviteiten aan de behoeften of kenmerken van de lerenden aan.

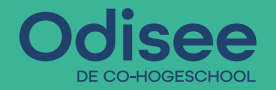

**INHOUDSTAFEL**

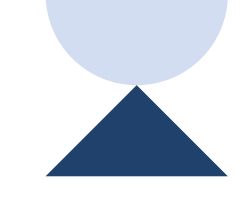

**1234**

**Waarom?**

**Wat?**

**Hoe?**

**Q&A**

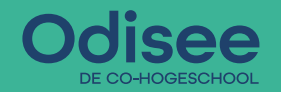

#### **Original-cursussen**

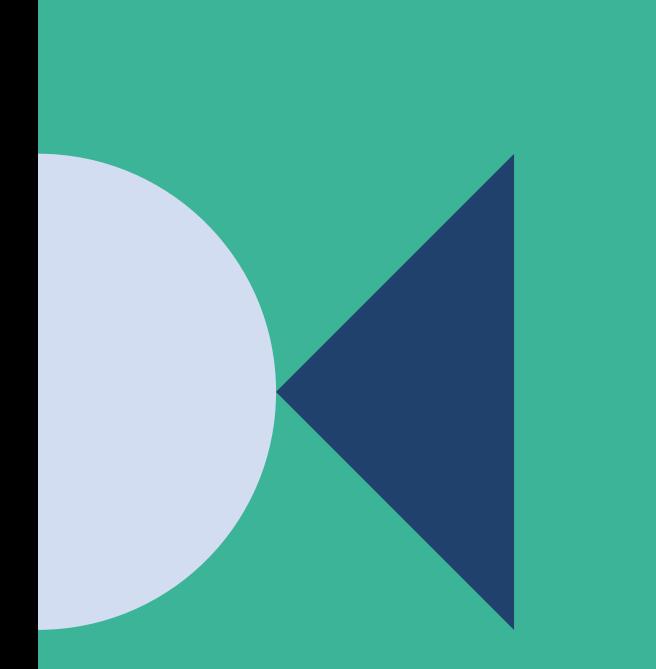

<https://qr.odisee.be/icto/leerpaden-leermodule>

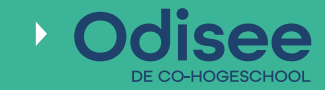

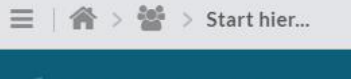

ICTO - Zelfstudie -Adaptieve leerpaden en leermodules [ODISEE]

#### $C \cong M \cong$

 $\odot$ 

B Start hier...

#### **图 Contactpersonen**

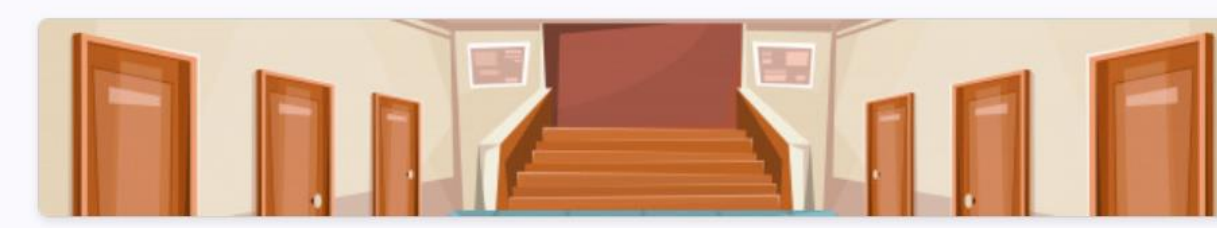

#### Start hier...

#### $\left(\ddot{\dagger}\right)$  Menu

Welkom Bart D'haenens\_PreviewUser

Deze online cursus kan je gebruiken om te leren werken aan Toledo leerpaden en leermodules.

Elke tegel brengt je in een leerpad waarbij je een opeenvolging van stappen zet om zelf een leerpad of leermodule te maken. Deels bepaal je daarbij ook zelf welke extra onderdelen je toevoegt aan jouw leerpad en hoeveel tijd je er aan spendeert.

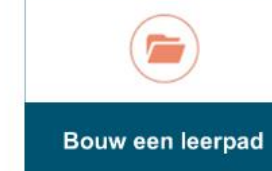

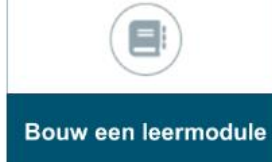

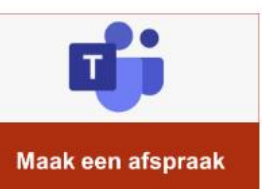

 $\odot$ 

 $\mathcal{F}$ 

Maak een map met meerdere items en een opdracht of toets en gebruik adaptieve inhoud om te bepalen wanneer studenten welk onderdeel te zien krijgen.

Maak een leermodule met 3 mappen, meerdere items, een toets of een opdracht en maak deze leermodule adaptief.

Boek een ICTObegeleidingssessie van 30' voor al je vragen of opmerkingen.

#### **Ultra-cursussen**

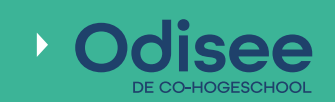

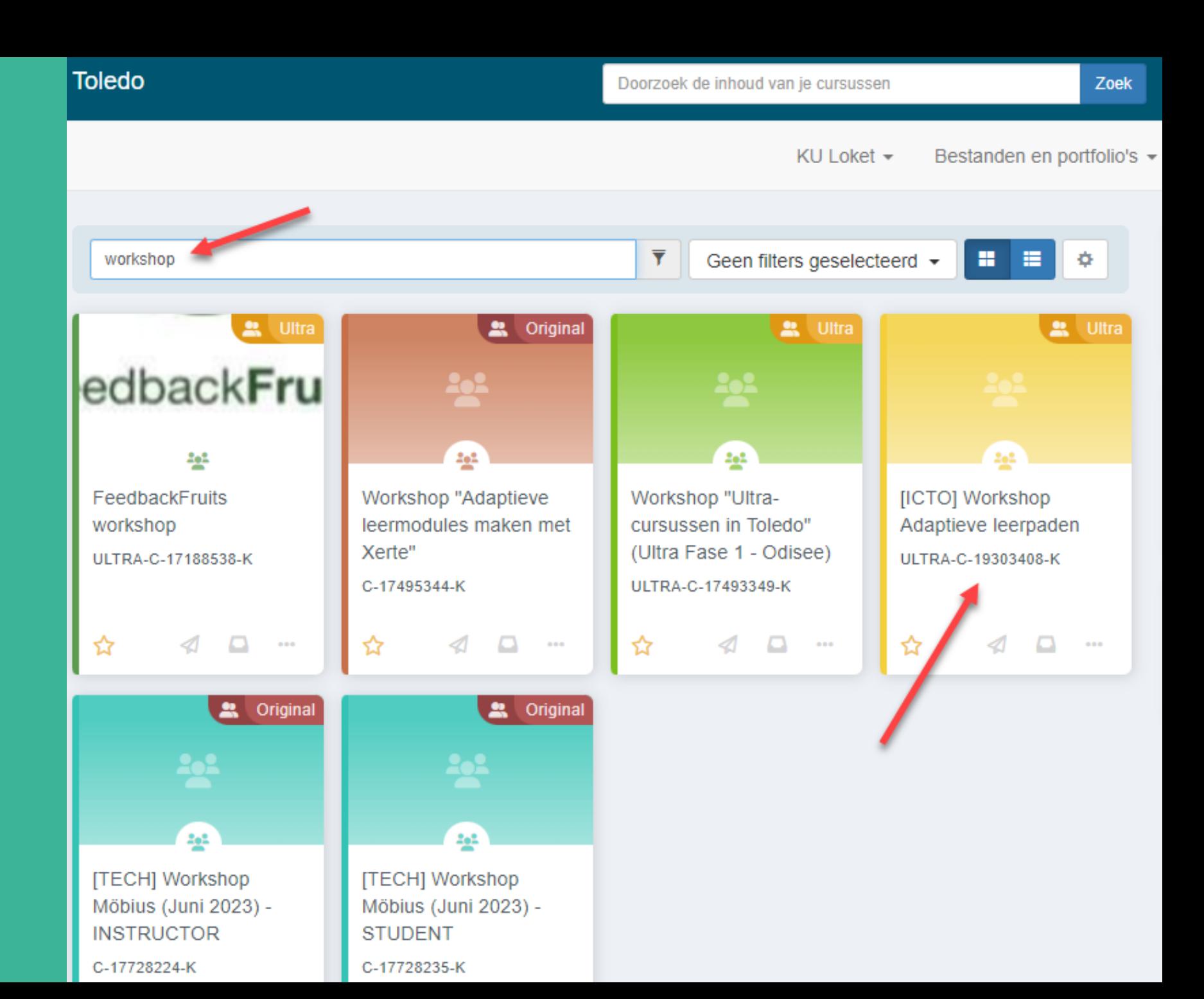

#### **Ultra-cursussen**

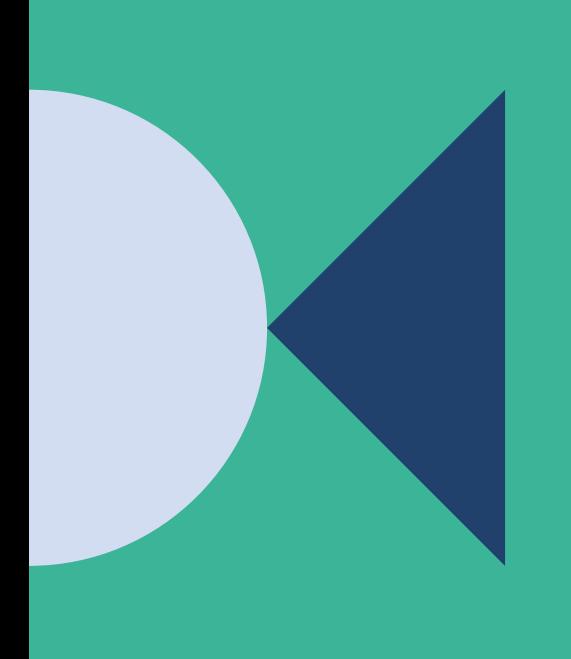

#### ULTRA-C-19303408-K

Toledo  $\hat{\mathbf{n}}$ 

#### [ICTO] Workshop Adaptieve leerpaden

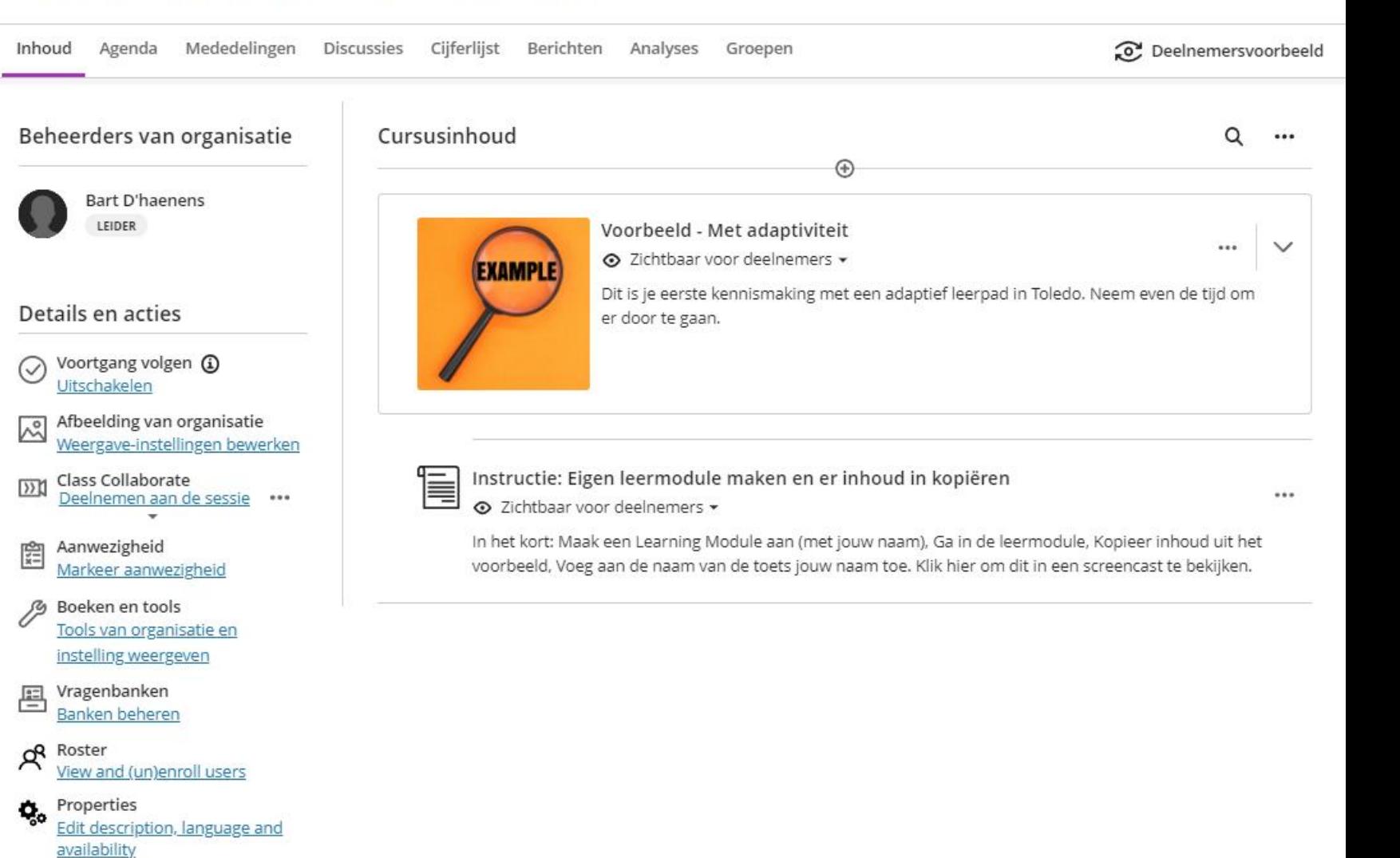

© Organisatie-instellingen

Organisatieschema toevoegen Overslaan

### **Oefening 1 – Ervaar het zelf**

Ga naar Toledo

Klik op

["\[ICTO\] Workshop adaptieve Leerpaden"](https://ultra.edu.kuleuven.cloud/ultra/organizations/_24534_1/outline)

### Ga doorheen de cursusinhoud (je bent student)

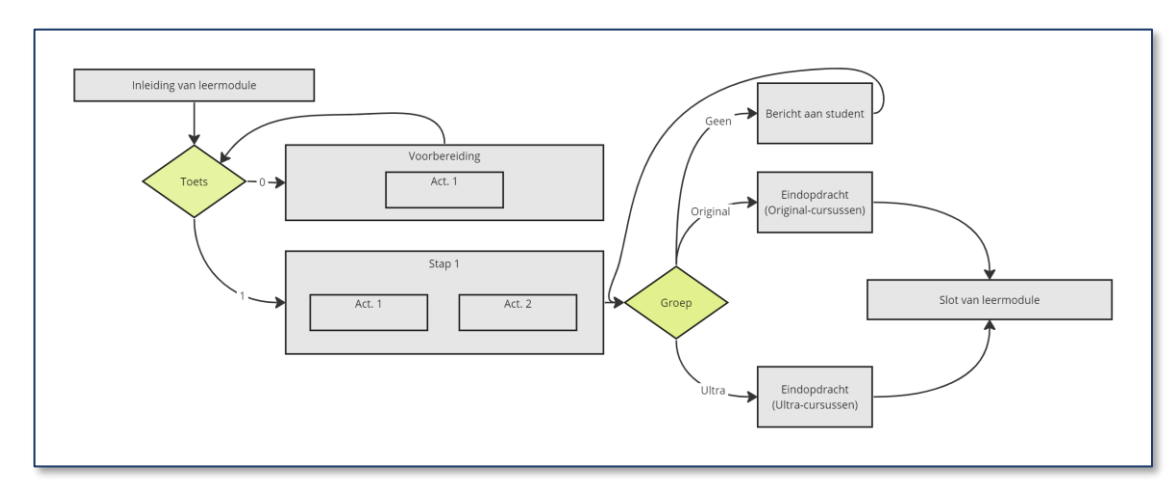

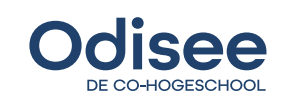

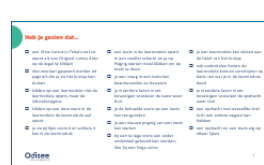

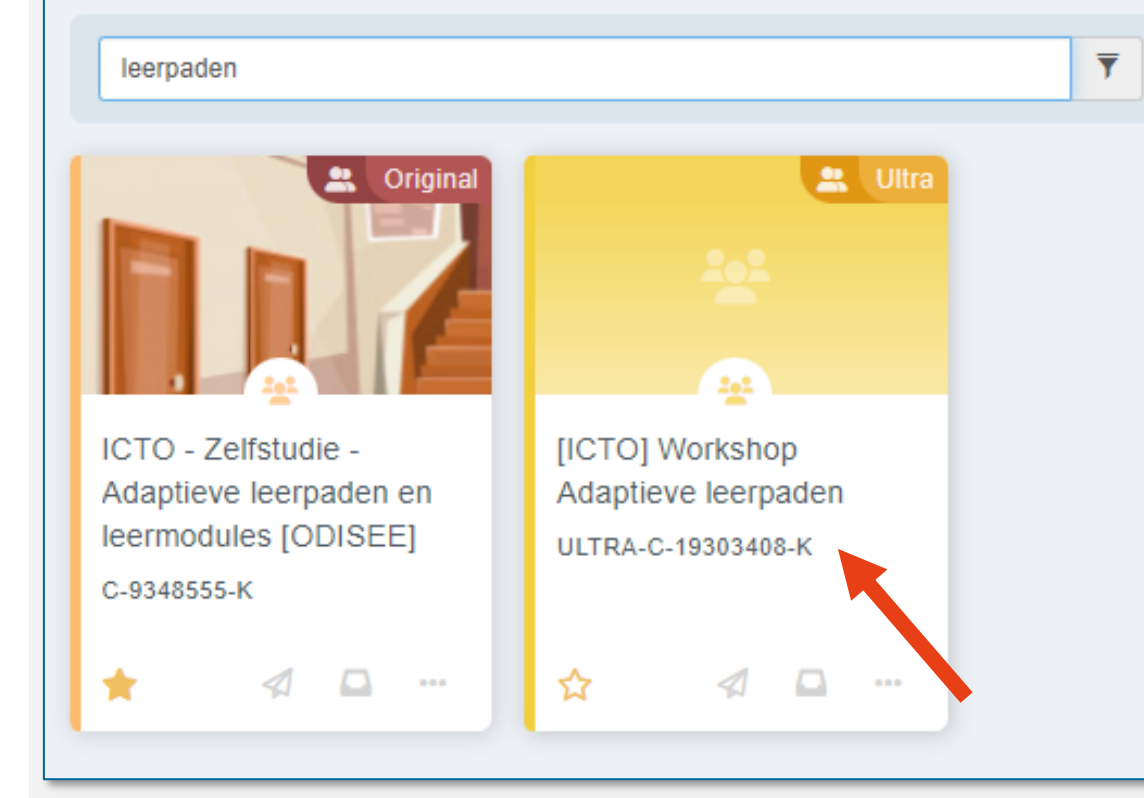

#### ULTRA-C-19303408-K [ICTO] Workshop Adaptieve leerpaden Inhoud Agenda Mededelingen Discussies Cijferlijst Berichten Groepen Beheerders van organisatie Cursusinhoud Q Bart D'haenens  $\circ$   $\equiv$  Dit is de inleiding van de cursus  $\boxtimes$ O LEIDER In echte Odisee-cursussen is dit de eerste leermodule "Cursuswijzer voor studenten' Details en acties ◯ Voortgang volgen **①** Voorbeeld - Met adaptiviteit Aan **EXAMPLE** Dit is je eerste kennismaking met een adaptief leerpad in Toledo. Neem even de tijd om **DIE** Class Collaborate er door te gaan. Deelnemen aan de sessie  $\begin{array}{ll}\n\mathbf{F} \\
\hline\n\mathbf{F} \\
\hline\n\mathbf{F}\n\end{array}$  Aanwezigheid Je aanwezigheid weergeven 乃 Boeken en tools Niet gestart  $\checkmark$ Tools van organisatie en instelling weergever

#### **Hoe – Leerpaden bouwen?**

Elke Toledo-cursus is een leerpad

Leerpaden bestaan uit 1 of meer leermodules

- Structuur breng je aan met mappen en documenten
- Toegankelijke documenten bevatten d. instructie, studiemateriaal én hulpmiddelen

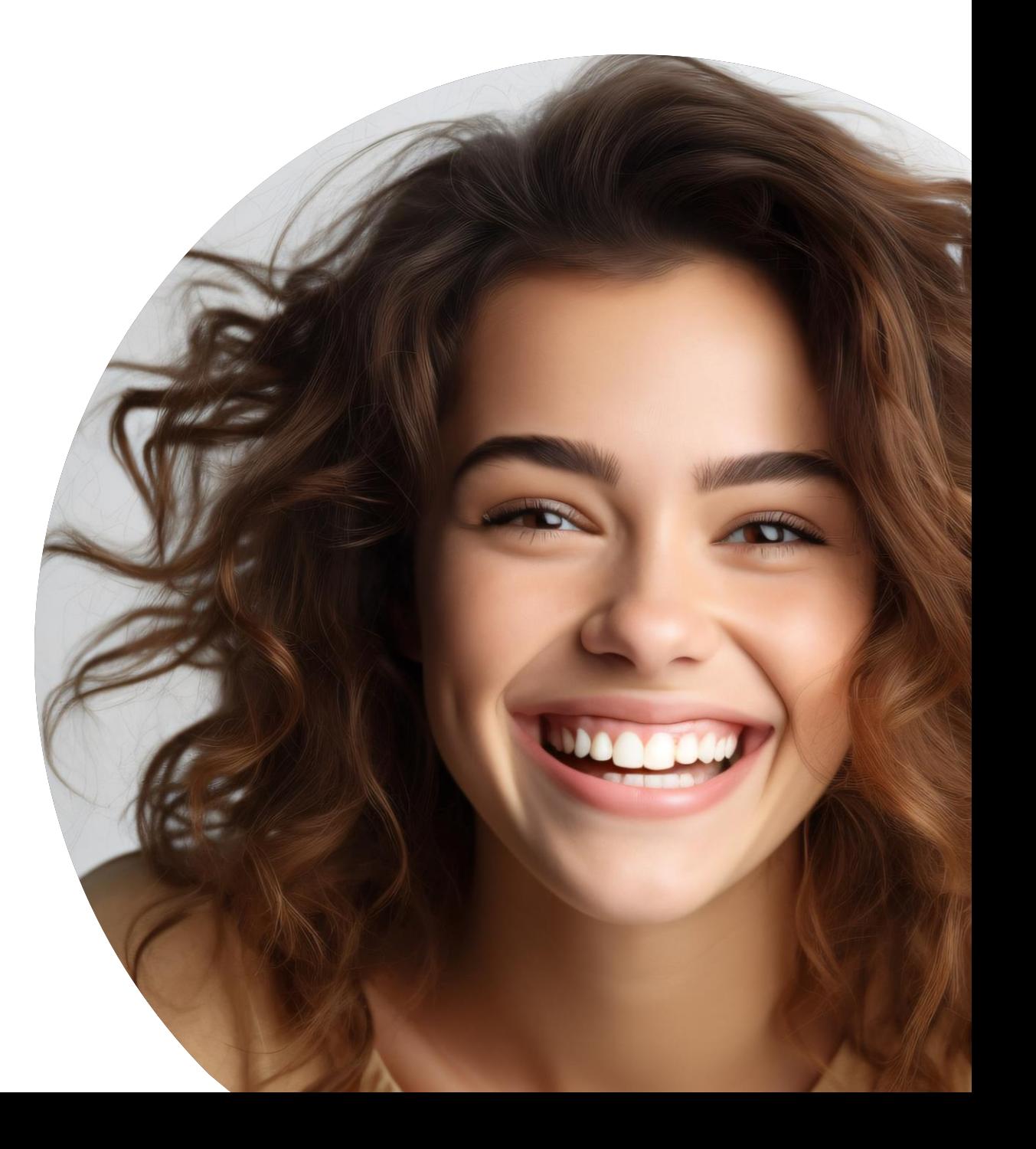

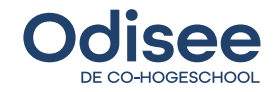

#### **Even geduld…**

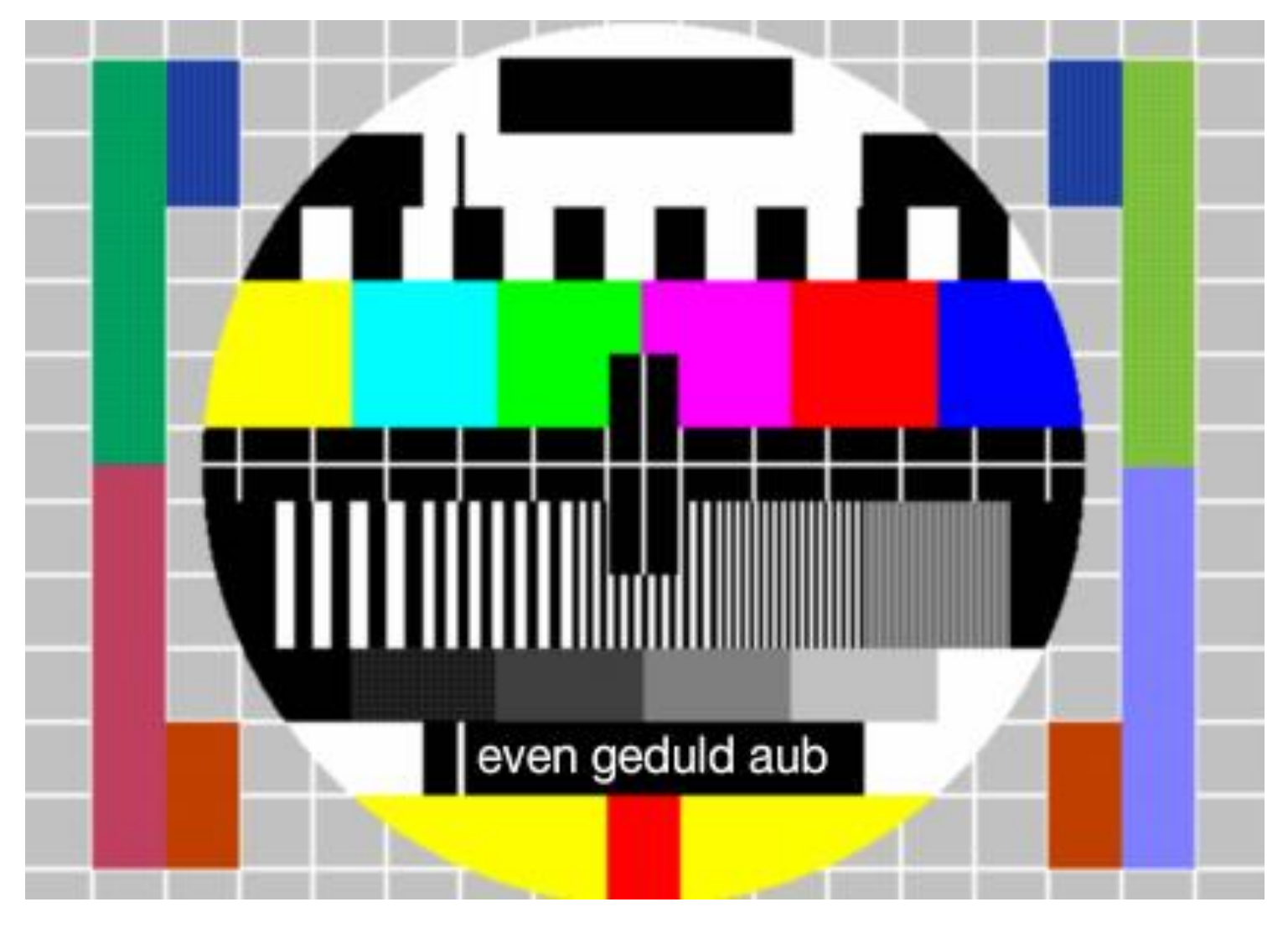

[Ik veranderen je studenten-rol](https://p.cygnus.cc.kuleuven.be/webapps/tol-web-rs-bb-bb_bb60/goto_lu.do?platform=Bb_cloud&batchUid=ULTRA-C-19303408-K&entityId=urn%3Amace%3Akuleuven.be%3Akulassoc%3Akuleuven.be&userId=q0362274&service=User_management)  [naar een docenten-rol in de](https://p.cygnus.cc.kuleuven.be/webapps/tol-web-rs-bb-bb_bb60/goto_lu.do?platform=Bb_cloud&batchUid=ULTRA-C-19303408-K&entityId=urn%3Amace%3Akuleuven.be%3Akulassoc%3Akuleuven.be&userId=q0362274&service=User_management) [community…](https://p.cygnus.cc.kuleuven.be/webapps/tol-web-rs-bb-bb_bb60/goto_lu.do?platform=Bb_cloud&batchUid=ULTRA-C-19303408-K&entityId=urn%3Amace%3Akuleuven.be%3Akulassoc%3Akuleuven.be&userId=q0362274&service=User_management)

**C** Deelnemersvoorbeeld

Je bent niet gemachtigd om inhoud te openen.

Informeer bij je beheerder of je toegang tot deze pagina nodig hebt.

Debuglogboekcode van sessie

Sluiten

 $\times$ 

#### Browser sluiten en opnieuw aanmelden

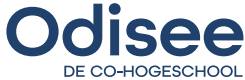

### **Oefening 2 – Kopieer een leermodule**

- Maak eerst zelf een leermodule (jouw naam in de titel gebruiken)
- Klik op jouw leermodule en kopieer de inhoud van het voorbeeld (bekijk [de kennisclip](https://www.youtube.com/watch?v=jNOPCjgO46s))
- Wijzig de naam van de toets (voeg jouw naam toe)
- Alle gekopieerde onderdelen zijn "Verborgen voor deelnemers"

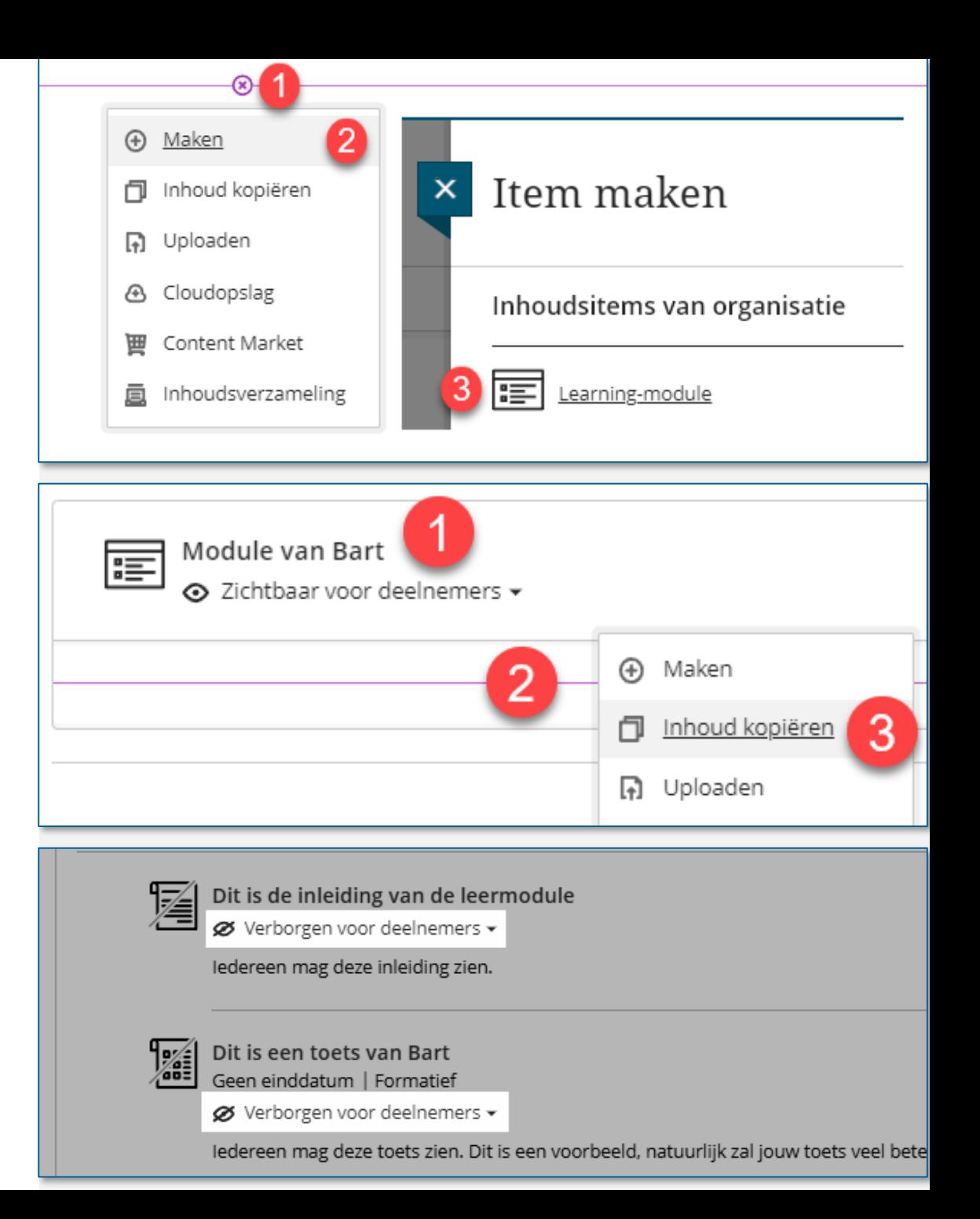

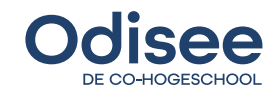

### **Hoe – Adaptiviteit bouwen?**

Waarvoor wil jij adaptiviteit in je cursus toepassen?

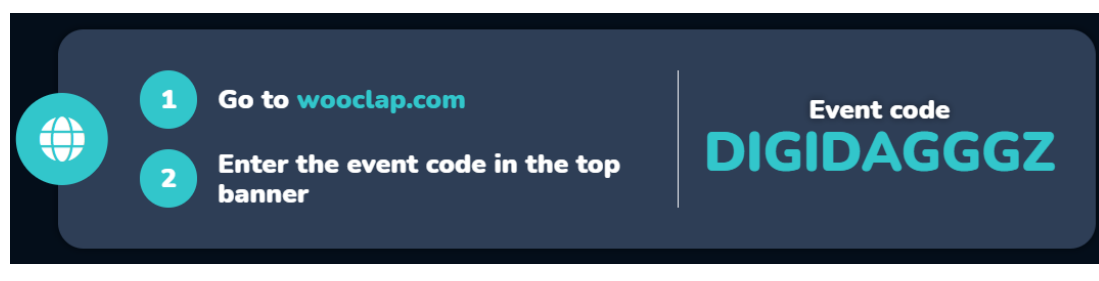

<https://app.wooclap.com/DIGIDAGGGZ>

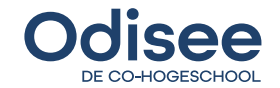

### **Adaptiviteit in Toledo-cursussen**

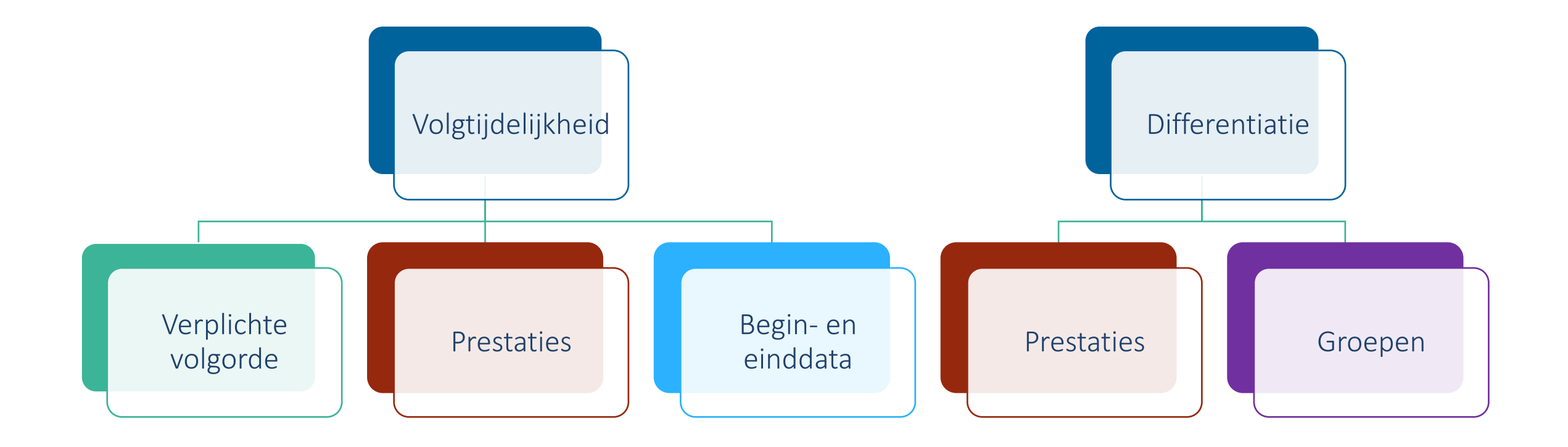

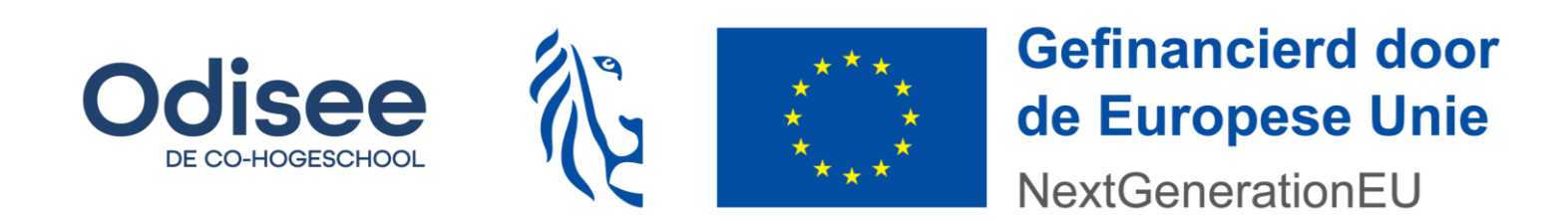

### **Oefening 3 – Volgtijdelijkheid**

- Stel "Zichtbaar voor deelnemers": inleiding, toets, *document in elke map*, slot
- Zet vrijgavevoorwaarde op jouw leermodule op begindatum vandaag binnen enkele minuten
- Wissel naar de studentenweergave
	- Zie je in Cijferlijst jouw toets?
	- Verschijnt de module?
	- Kan je er in na de verstreken tijd?
	- Moest je iets doen?
	- Zie je in Cijferlijst jouw toets?

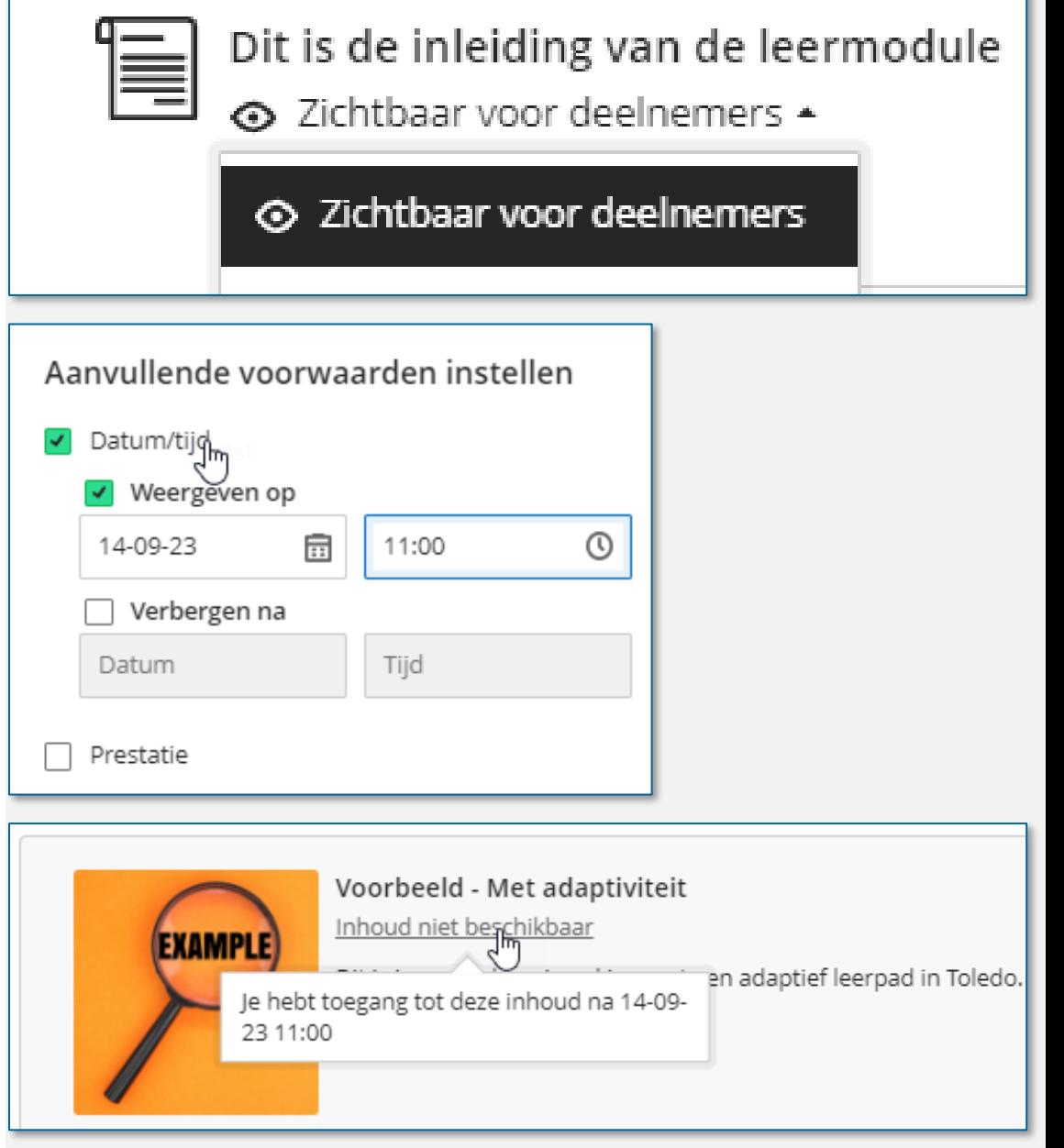

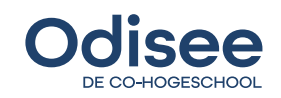

### **Hoe – Volgtijdelijkheid bouwen?**

• Verplichte volgorde

Datum-criteria toevoegen (oefening)

**Prestatie-criteria toevoegen** 

**Eigenaarschap van de student?** 

#### Doorgaan in volgorde Studenten krijgen toegang tot de inhoud van een module in volgorde. Een organisatiekoppeling kan niet toegevoegd worden aan een leermodule wanneer een verplichte volgorde is ingeschakeld. Verplichte volgorde Dit is de inleiding van de leermodule I ⊙ Zichtbaar voor deelnemers ▲ ⊙ Zichtbaar voor deelnemers Ø Verborgen voor deelnemers |鸓 A Vrijgavevoorwaarden Aanvullende voorwaarden instellen  $\mathcal{L}_{\mathcal{A}}$ Datum/tijd  $\sqrt{\phantom{a}}$  Weergeven op 量  $\circledcirc$ 18-09-23 16:12 Verbergen na Datum Tijd 25Prestatie

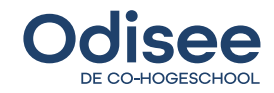

### **Oefening 4 – Differentiatie**

 Maak map "Voorbereiding" toegankelijk voor alle deelnemers die op jouw toets een score van 0 tot 0 behalen. Verberg de map in Cursusinhoud.

- Maak map "Stap 1" toegankelijk voor alle deelnemers die op jouw toets een score van 1 of hoger behalen. Geef de map in Cursusinhoud weer.
- Wissel naar de studentenweergave
	- Doe de toets
	- Wat zie je na de toets?

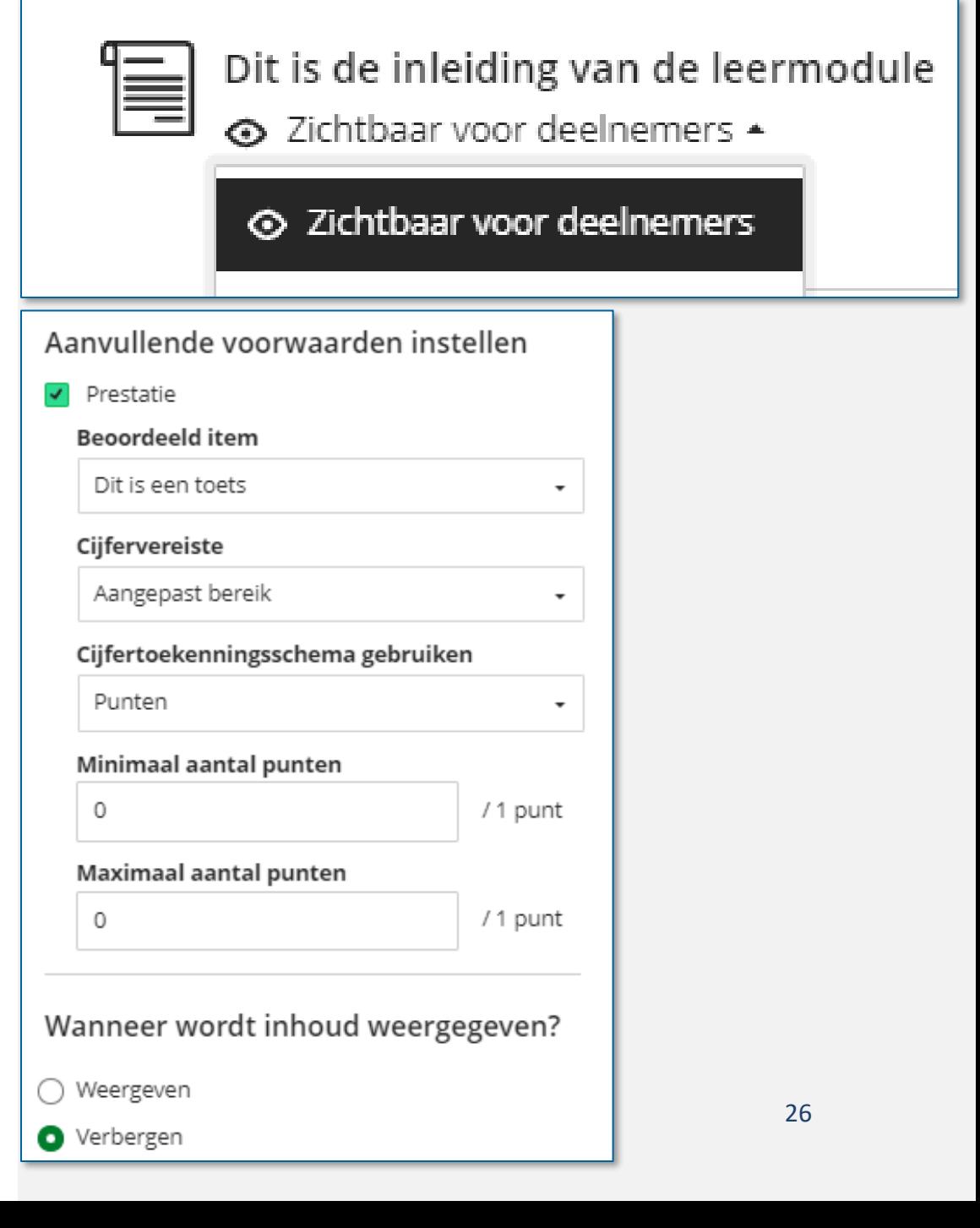

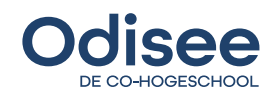

#### **Hoe – Differentiatie bouwen?**

Prestatie-criteria toevoegen (oefening)

Groeps-criteria toevoegen

Voortgang nakijken (demo)

**Evalueren om te leren?** 

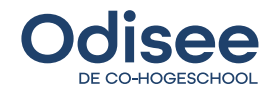

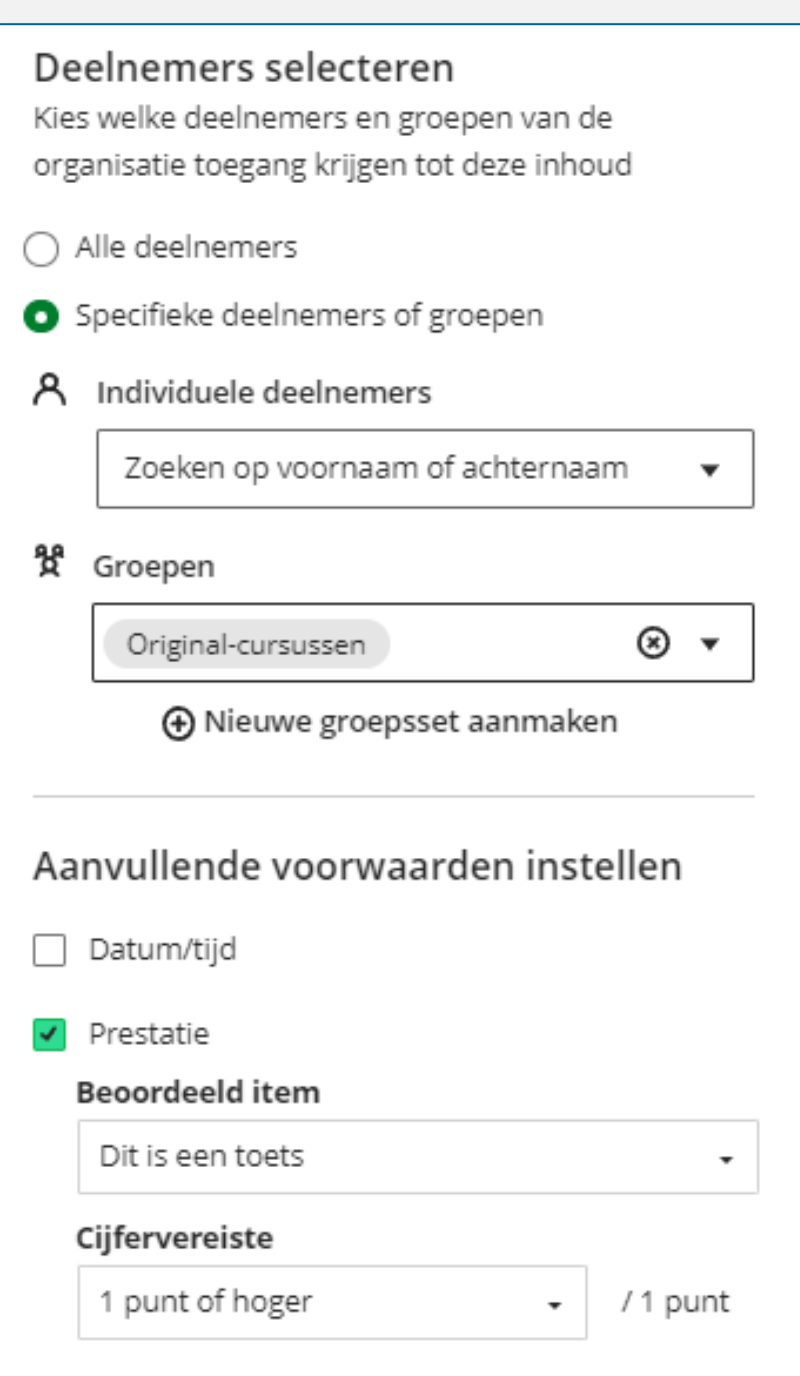

### **Demo – Voortgang nakijken**

#### Voortgang voor deelnemer

Wie is "Gestart"?

### Per student

- Wat werd al doorgenomen?
- Wat is wel of niet zichtbaar/toegankelijk?

#### Analyses

- Stel in de Cijferlijst een totaalcijfer in
- Grafiek toont de spreiding van de studenten op totaalscore en tijd in cursus?

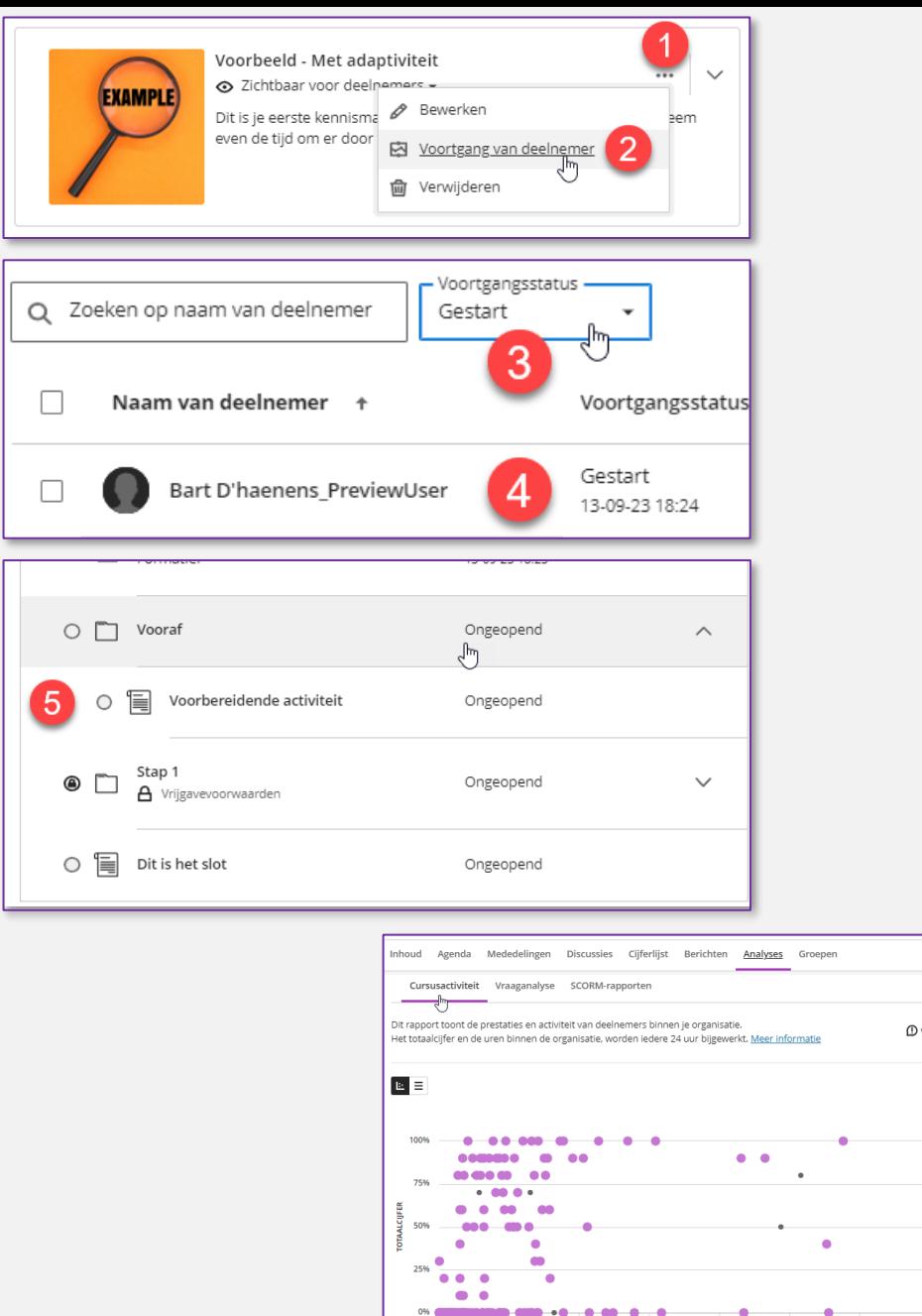

**C**: Deelnemersvoorbe

[4] Downloader  $+ -$ 

**UREN IN CURSUS** · Miin klas · Studenten met waarschu  $\bullet$ 

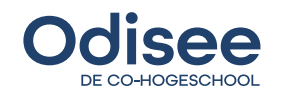

**INHOUDSTAFEL**

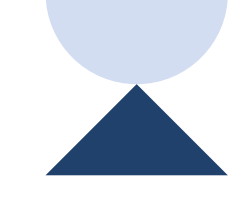

**1234**

**Waarom?**

**Wat?**

**Hoe?**

**Q&A**

disee DE CO-HOGESCHOOL

# **Q&A**

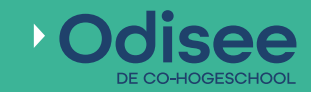

#### **<https://odisee.be/digitale-leeromgeving/vernieuwde-leeromgeving>**

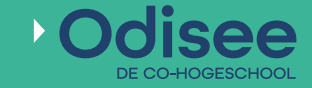